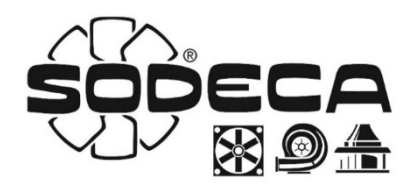

# **EC CONTROL**

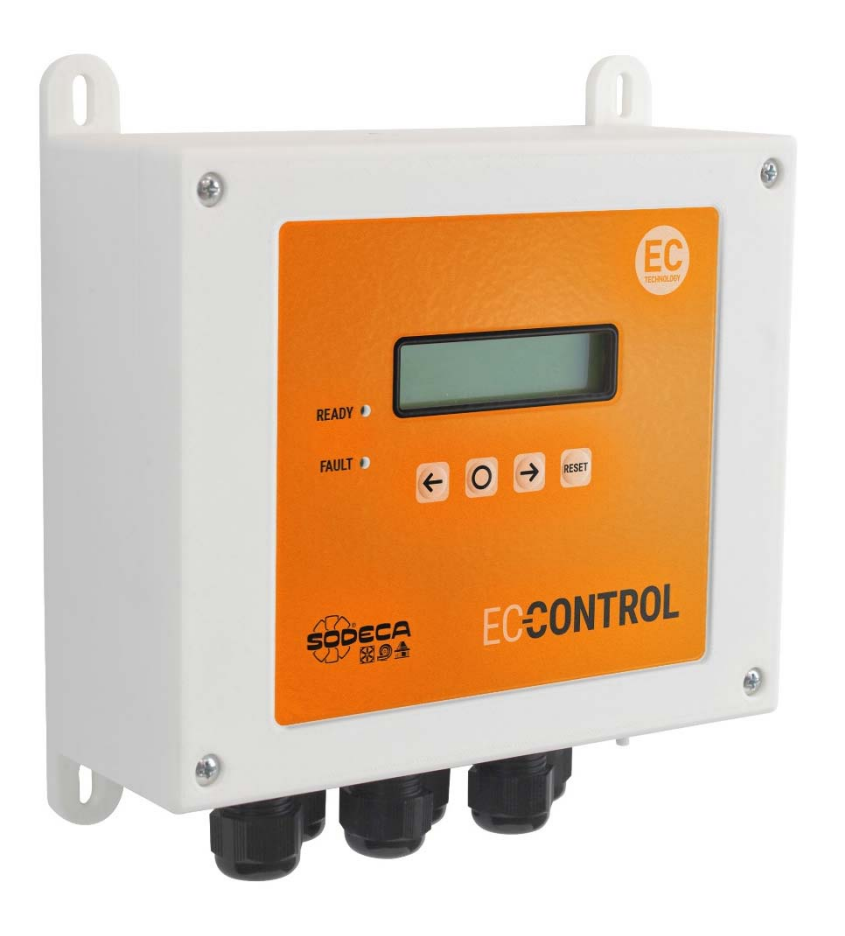

## **Manual del Usuario**

### **User manual**

**EN**

**ES**

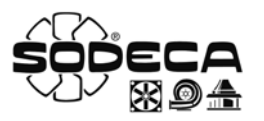

#### **1. Inicio**

Todos los ventiladores **SODECA**, en adelante *el fabricante*, así como la línea completa de accesorios, han sido fabricados bajo los estándares más rigurosos de procesos de producción, sistemas y aseguramiento de calidad.

Su estructura de proyecto, ensayos, fabricación y control, está configurada de acuerdo con las normativas de la EU y muy particularmente en lo referente a las normas de seguridad vigentes.

Los materiales empleados y los componentes normalizados que integran nuestros ventiladores, están dentro de los mismos estándares y amparados, cuando así se requiere, por los certificados de calidad correspondiente.

El Manual Original ha sido redactado en Idioma Español

El fabricante, se reserva el derecho a modificaciones sin previo aviso

Toda la documentación contenida en este manual es propiedad del fabricante y está prohibida su reproducción total o parcial.

#### **2. Definición de producto**

**EC CONTROL:** Cuadro de control y regulación automática para sistemas de ventilación con motores EC.

**IMPORTANTE**: Producto no apto para su uso en atmosferas explosivas o seguridad de incendios.

#### **3. Información general**

- Verifique siempre los productos recepcionados.
- Después de desembalar el equipo debe comprobarse que no tiene desperfectos. Nunca debe instalar productos dañados
- No debe usar este equipo para propósitos distintos para los cuales fue diseñado, solo debe operar en las condiciones citadas en este manual.
- En caso de defecto o malfuncionamiento, debe informarse al representante autorizado, describiendo el problema, a fin de coordinar su devolución o posible reparación.
- Antes de poner en marcha el equipo, es necesario asegurarse que se ha leído las instrucciones de seguridad e instalación de este documento

#### **4. Transporte, almacenamiento y manipulación**

- Sujetar siempre el equipo por los puntos previstos. No levantar por los cables de alimentación, cajas de bornes, bocas de impulsión o aspiración.
- Antes de la instalación almacene los equipos en lugar seco, limpio y resguardado de las inclemencias del tiempo.

#### **5. Seguridad**

- No desmonte ni modifique el equipo. Esto puede ser perjudicial para el equipo o incluso ser causa de accidentes.
- No debe introducirse ningún objeto o dedos en las rejillas protectoras de las bocas, o conductos. Si fuera así, desconecte inmediatamente la alimentación del equipo.
- Nunca utilice un cable de alimentación si este está dañado.
- No opere el equipo si está instalado de forma forzada sobre una superficie curvada o inestable.
- No efectuar operaciones de inspección o mantenimiento del equipo sin antes asegurarse de:
	- o Haberlo desconectado de su acometida eléctrica.
		- o Que todos sus elementos estén en reposo.
- No debe operarse el equipo sin que haya sido correctamente instalado y protegidas las bocas de aspiración e impulsión, en caso necesario.

Las diferentes Series de Ventiladores y Extractores *del fabricante*, han sido diseñados y fabricados teniendo en cuenta la particularidad de Eliminación de Riesgo, para cumplir las condiciones de Seguridad Integrada.

Cuando su configuración y proceso de fabricación lo permiten, *el fabricante* incorpora directamente los dispositivos de Seguridad más adecuados. Si por sus condiciones de montaje o aplicación, ello no es posible en su origen, se dispone de todos los accesorios adicionales de Seguridad, para que sean implementados en el momento de su Instalación antes de la entrada en servicio.

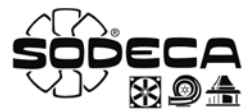

#### **6. Conexiones eléctricas**

- El equipo viene conectado de fábrica, el usuario debe conectar el interruptor del EC CONTROL con la manguera de alimentación externa, también tiene que conectar las tomas de presión del equipo.
- Seleccione un cable de alimentación con una sección acorde con la intensidad del equipo.
- Debe conectarse la toma de tierra del equipo.

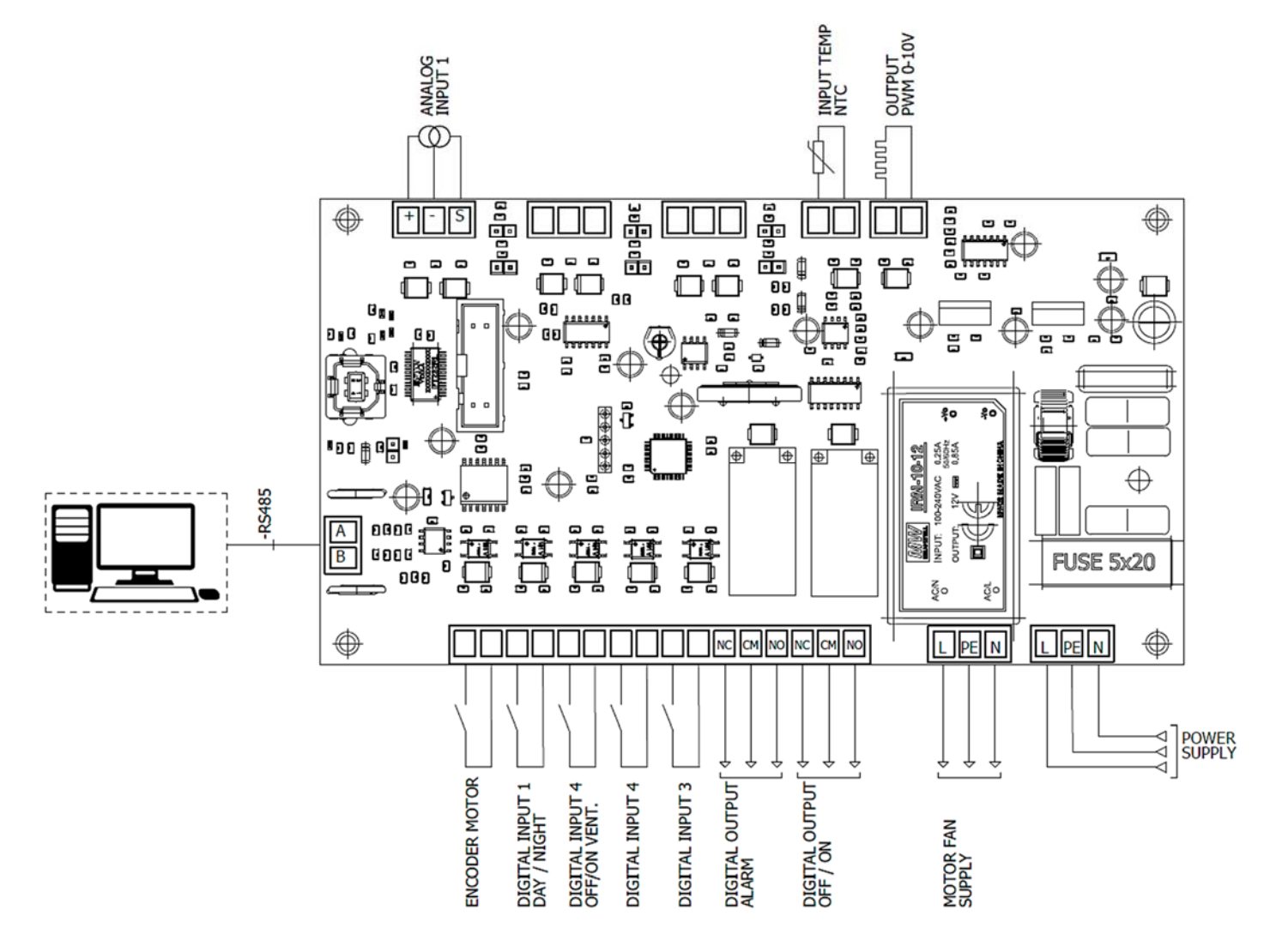

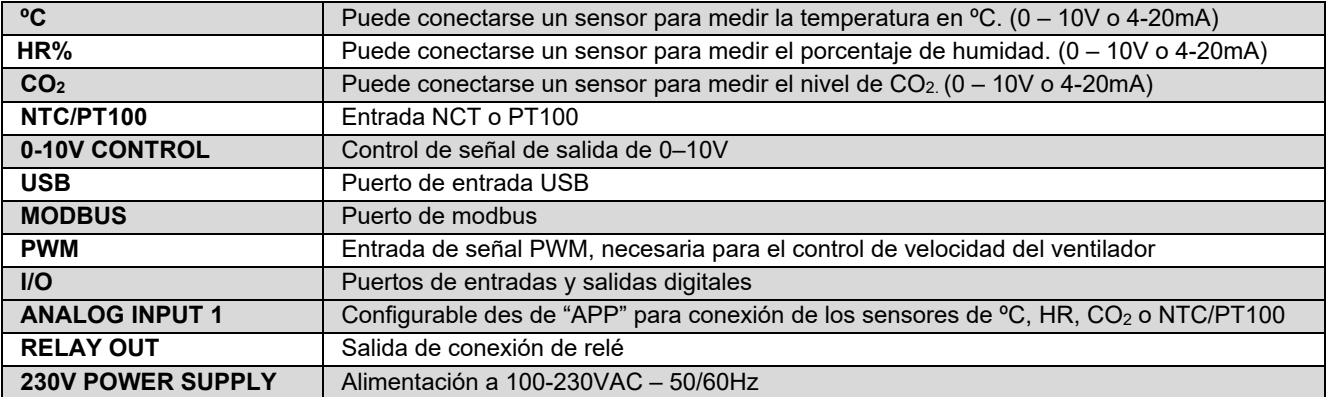

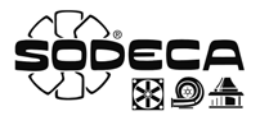

#### **7. Configuración de I/O**

Para la configuración de la función *day/night* aparecerá un valor de referencia distinto según la configuración establecida.

- Si la entrada no está activa (NO) y el modo de trabajo se encuentra en modo CPC el valor de presión será el configurado en PRESION REF 1. Pero si el modo de trabajo establecido es min/máx. el valor será el establecido en el valor de referencia como valor mínimo.
- Si la entrada está activa (NC) y el modo de trabajo se encuentra en modo CPC el valor de presión será el configurado en PRESION REF 2. Pero si el modo de trabajo establecido es min/máx. el valor será el establecido en el valor de referencia como valor máximo.

#### **8. Configuración de software**

Para la mejor configuración del CPC el equipo viene con un software para PC.

El programa *Sodeca CPC Utility* permite al usuario la elección del puerto al que quiere conectarse, como el CPC permite configurar las distintas aplicaciones i parámetros de los equipos CPC: caudal constante, con una presión constante o con un valor Máximo y un valor Mínimo. En el cuadro de texto debajo de la pestaña **"***show last logs"* hay un cuadro de texto que permite ver los últimos errores que se han producido en el equipo. Se puede disponer de un histórico de errores seleccionando la pestaña **"***show last logs"*. Con el historial de errores que se han detectado en el equipo.

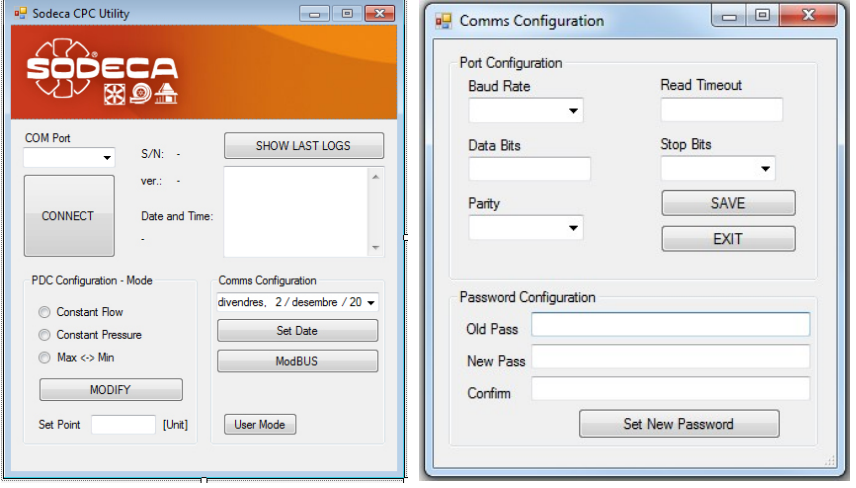

Si el equipo no se encuentra alimentado por ninguna fuente eléctrica y existe la opción de alimentar la placa electrónica a través del PC. Para ello se debe activar el "jumper J22" i mediante el puerto USB se alimenta la placa electrónica.

#### **9. Configuración de los menus de navegación**

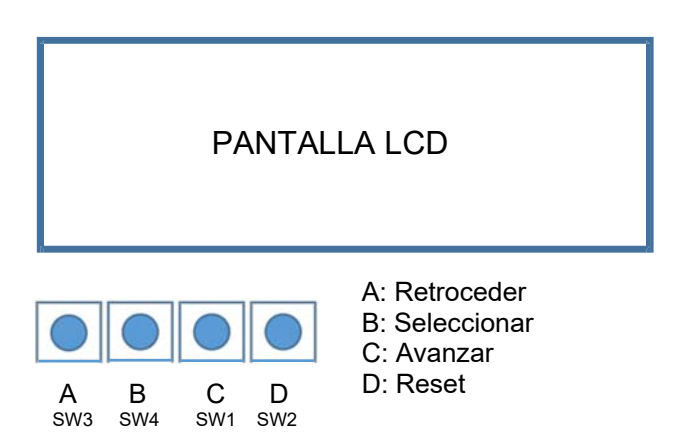

Los pulsadores A y C se utilizan para cambiar de menú de configuración. Para seleccionar el menú al que se quiere acceder se usara el pulsador B.

Una vez dentro del menú de configuración, aparecerá un valor de forma intermitente. Para aumentar el valor usaremos el pulsador C y para disminuir el valor usaremos el pulsador A. Una vez definido el nuevo valor, se usara el pulsador B para fijarlo y poder cambiar de pantalla.

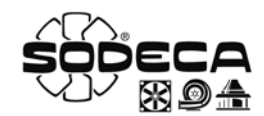

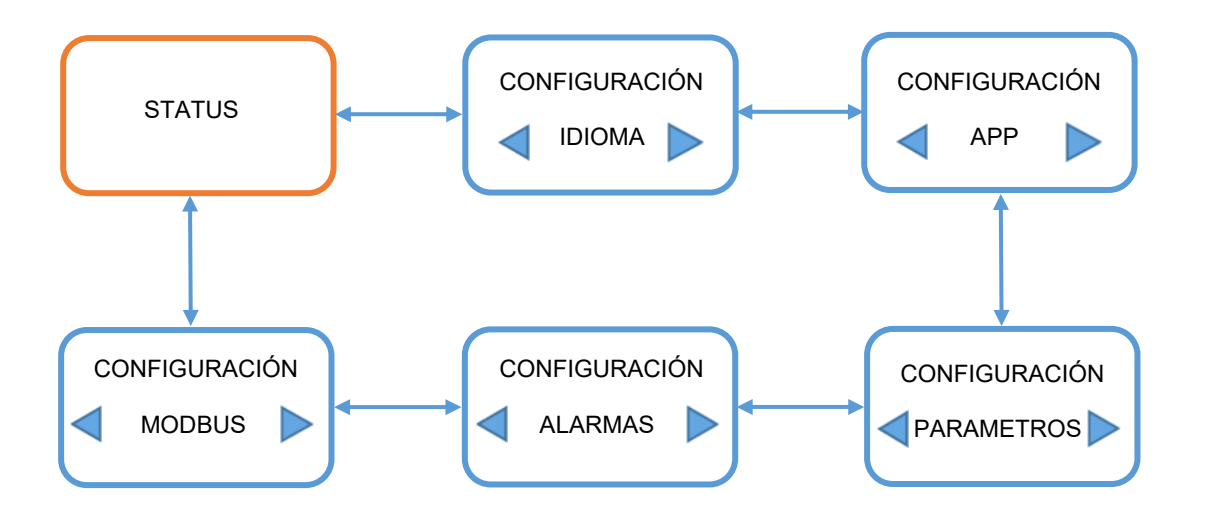

#### **9.1 STATUS**

En este menú aparecerá el estado normal de funcionamiento del equipo y el valor de regulación (Pa, m<sup>3</sup>/h, %...) dependiendo el modo de trabajo configurado y su unidad de medida. Una vez en el menú *STATUS* a través de los pulsadores A y C se puede cambiar de menú de configuración. Para acceder al menú deseado se usara el pulsador B. Este procedimiento también será utilizado dentro de cada menú de configuración. Si en el menú *STATUS* se acciona el pulsador B se podrán ver los valores actuales del equipo que serán informativos y no modificables.

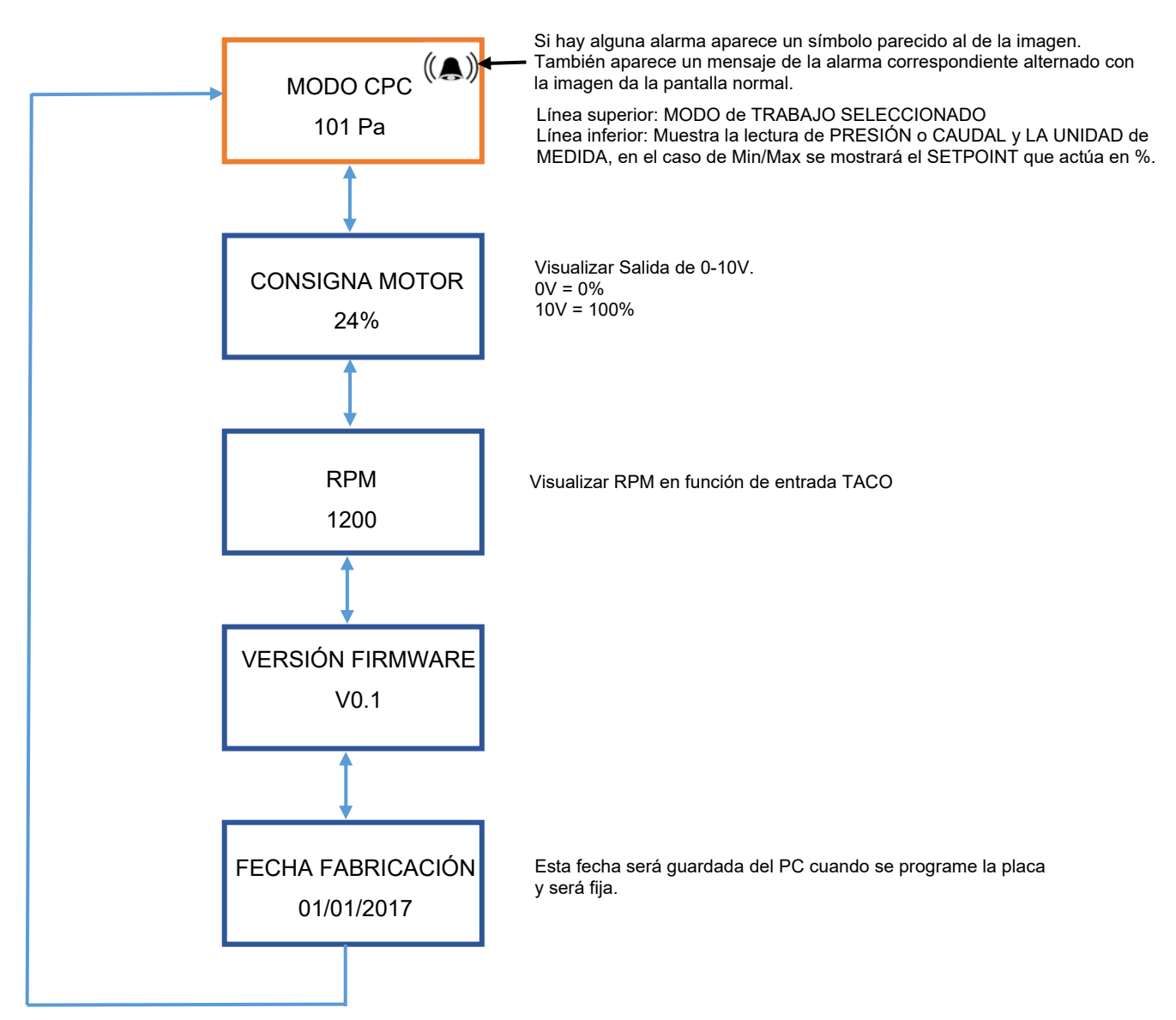

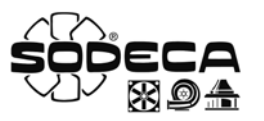

#### **9.2 CONFIGURACIÓN "IDIOMA"**

En el menú de *CONFIGURACION de "IDIOMA"*  se podrá seleccionar el idioma en inglés o español. Una vez seleccionado se debe guardar la configuración.

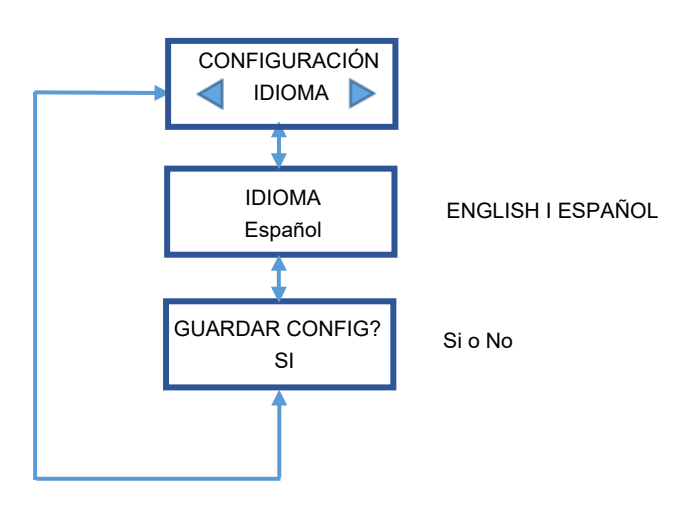

#### **9.3 CONFIGURACION "APP"**

En el menú de *CONFIGURACIÓN* de *"APP"*, se puede seleccionar el modo en el que se quiere trabajar. Modo CPC, Modo CFC o Modo Mín./Max. Una vez seleccionado el modo de trabajo se podrán configurar las características que se encuentran en el siguiente esquema.

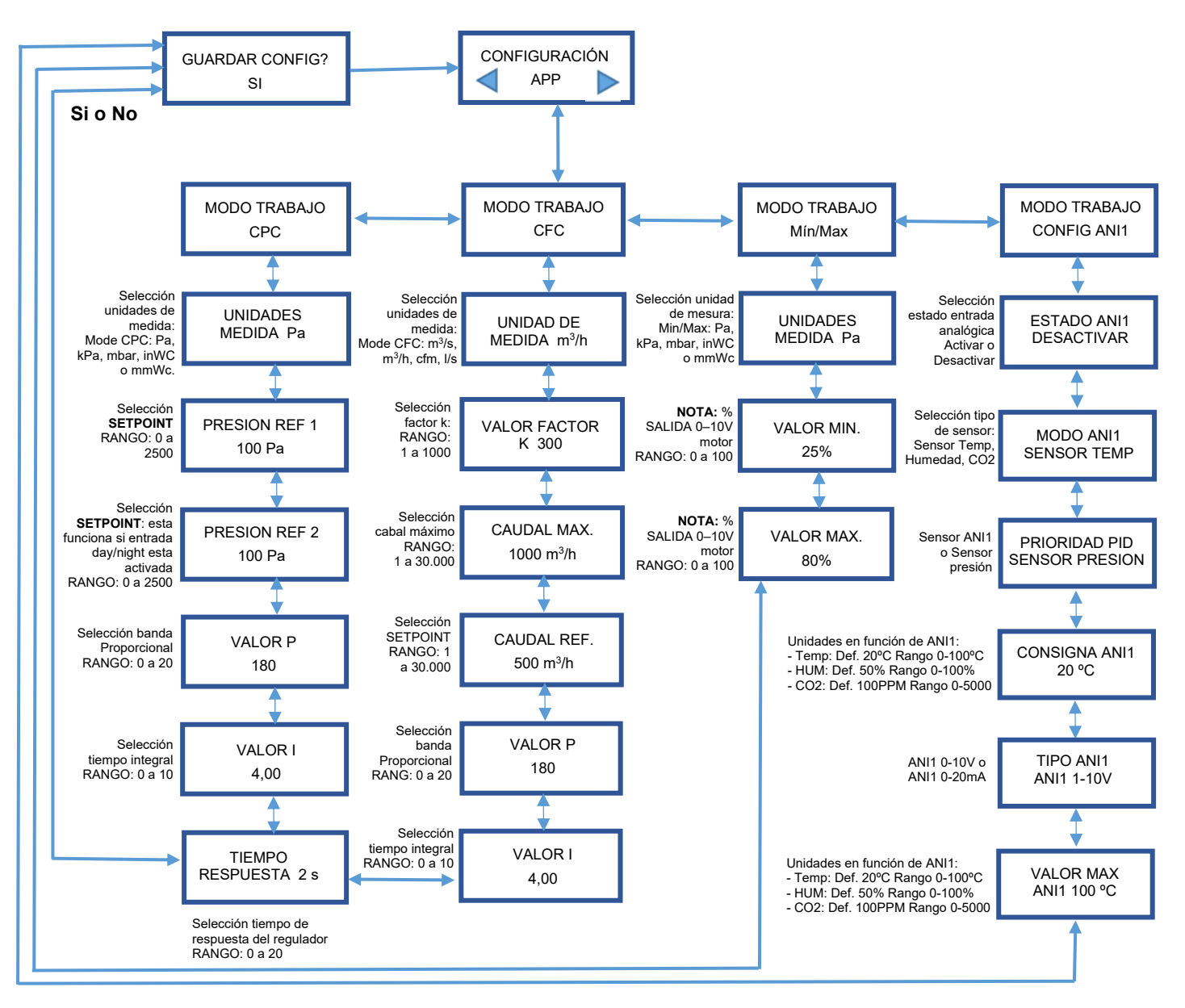

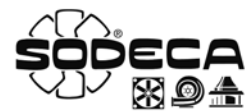

#### **9.4 CONFIGURACIÓN "PARAMETROS"**

El menú de parámetros permite la configuración de distintas funciones como la configuración del pulsador SW2, la configuración de las *RPM* e incluso hacer un restore.

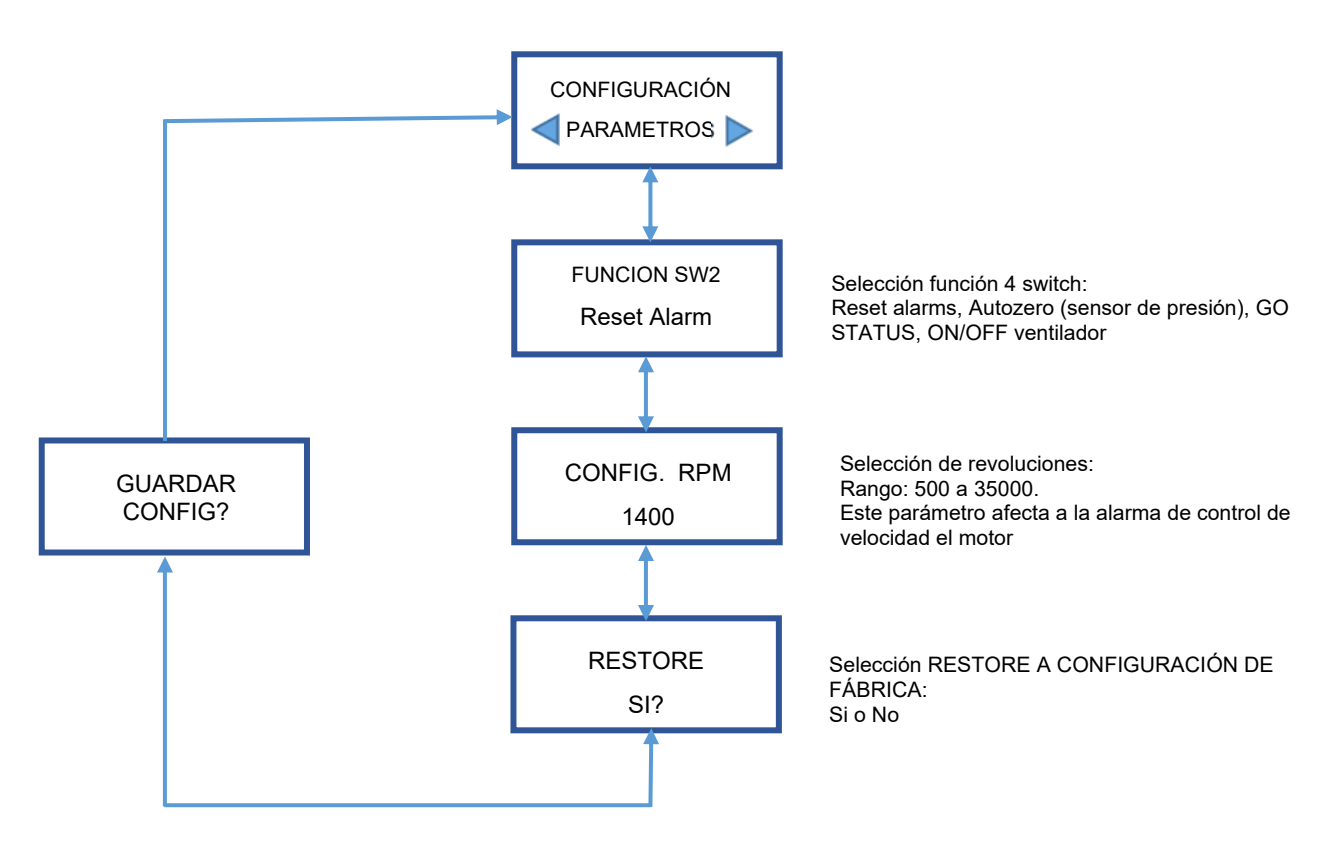

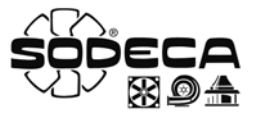

#### **9.5 CONFIGURACIÓN "ALARMAS"**

El menú de alarmas permite la configuración de las distintas alarmas que se encuentran en el sistema. Se puede seleccionar el tipo de alarma del regulador, se puede activar o desactivar la alarma que indica si el equipo llega a la consigna programada inicialmente, permite activar o desactivar la alarma que informa de la obtención de la lectura del sensor de presión y activar la alarma de comunicaciones.

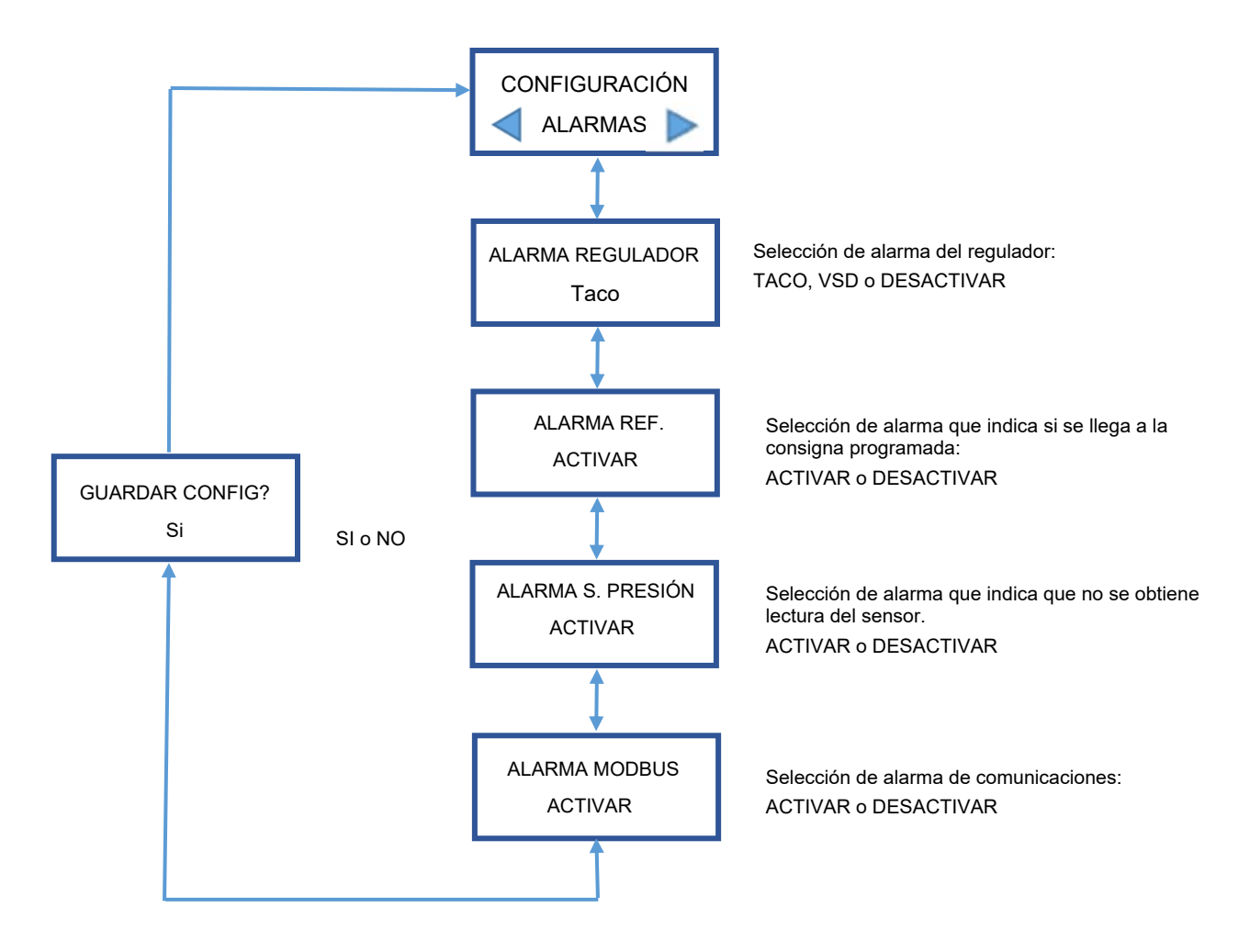

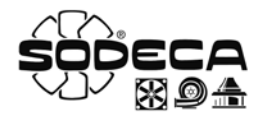

#### **9.6 CONFIGURACIÓN "MODBUS"**

Este menú permite configurar el modbus del equipo. El equipo usa una conexión ModBus RTU.

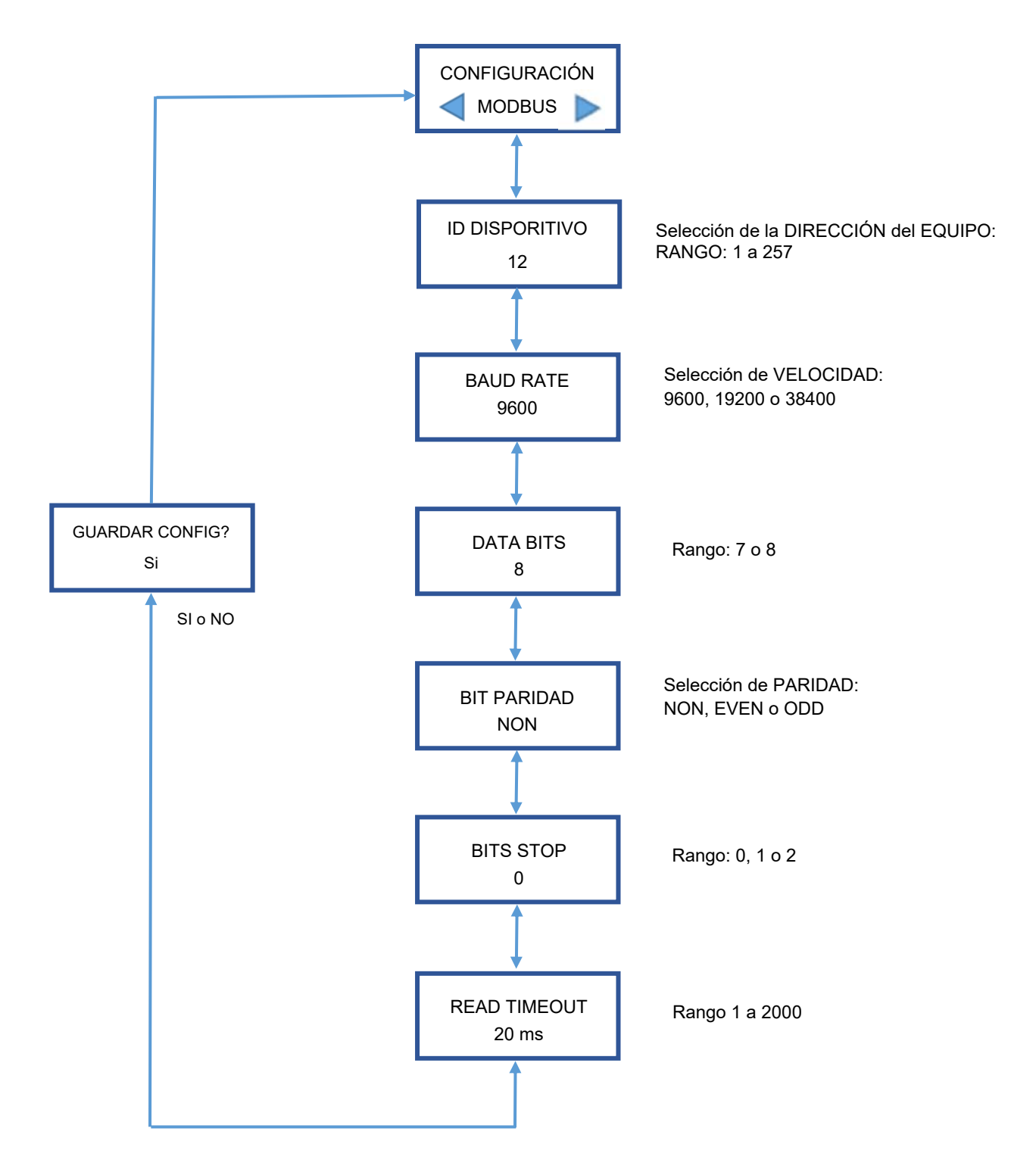

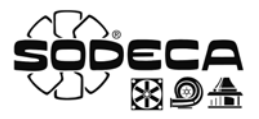

#### **9.7 Tabla de registros**

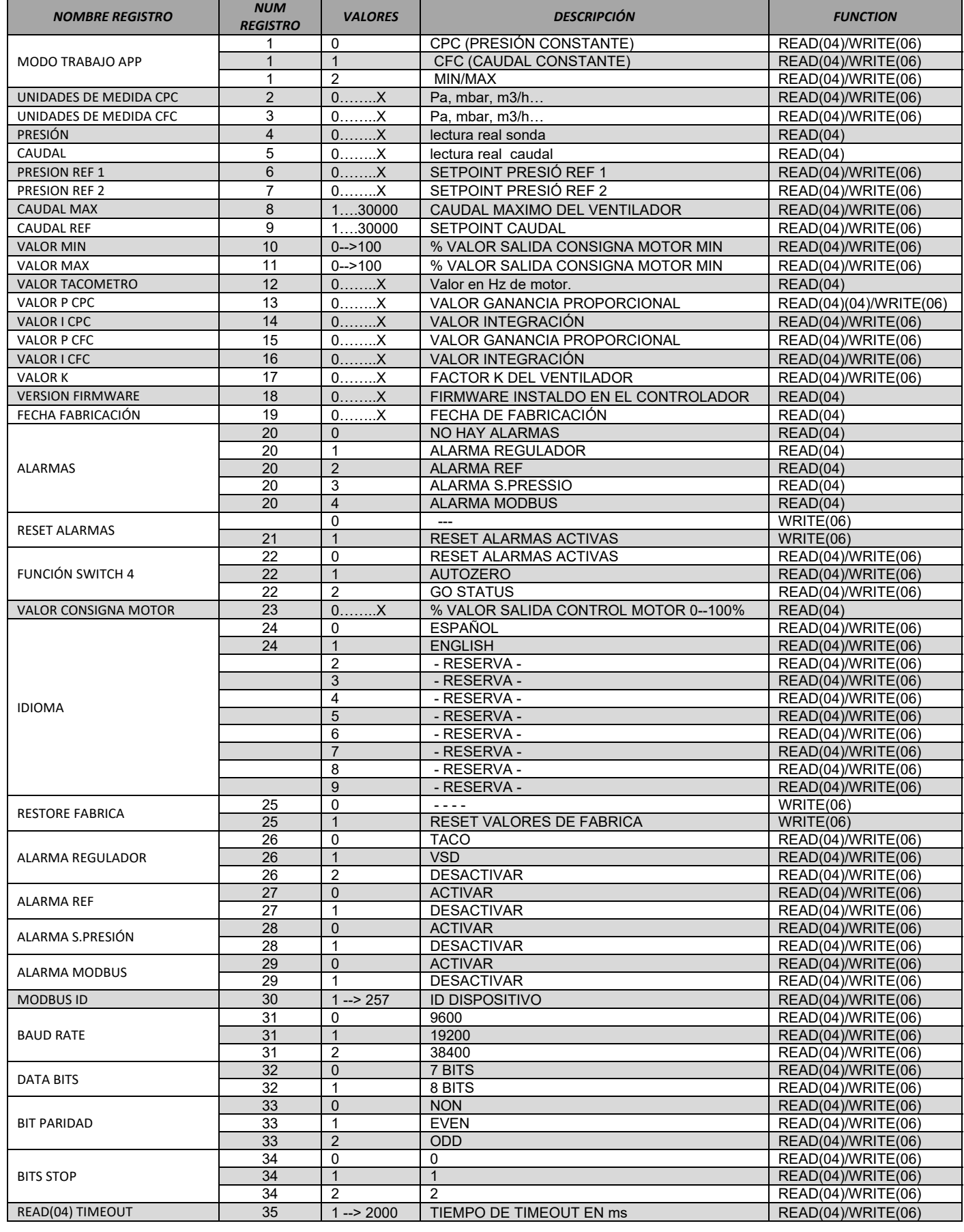

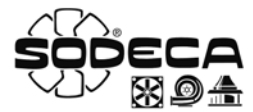

#### **10. Selección de producto**

Para seleccionar el producto adecuado, es necesario hacer un procedimiento similar al de la tabla que hay a continuación

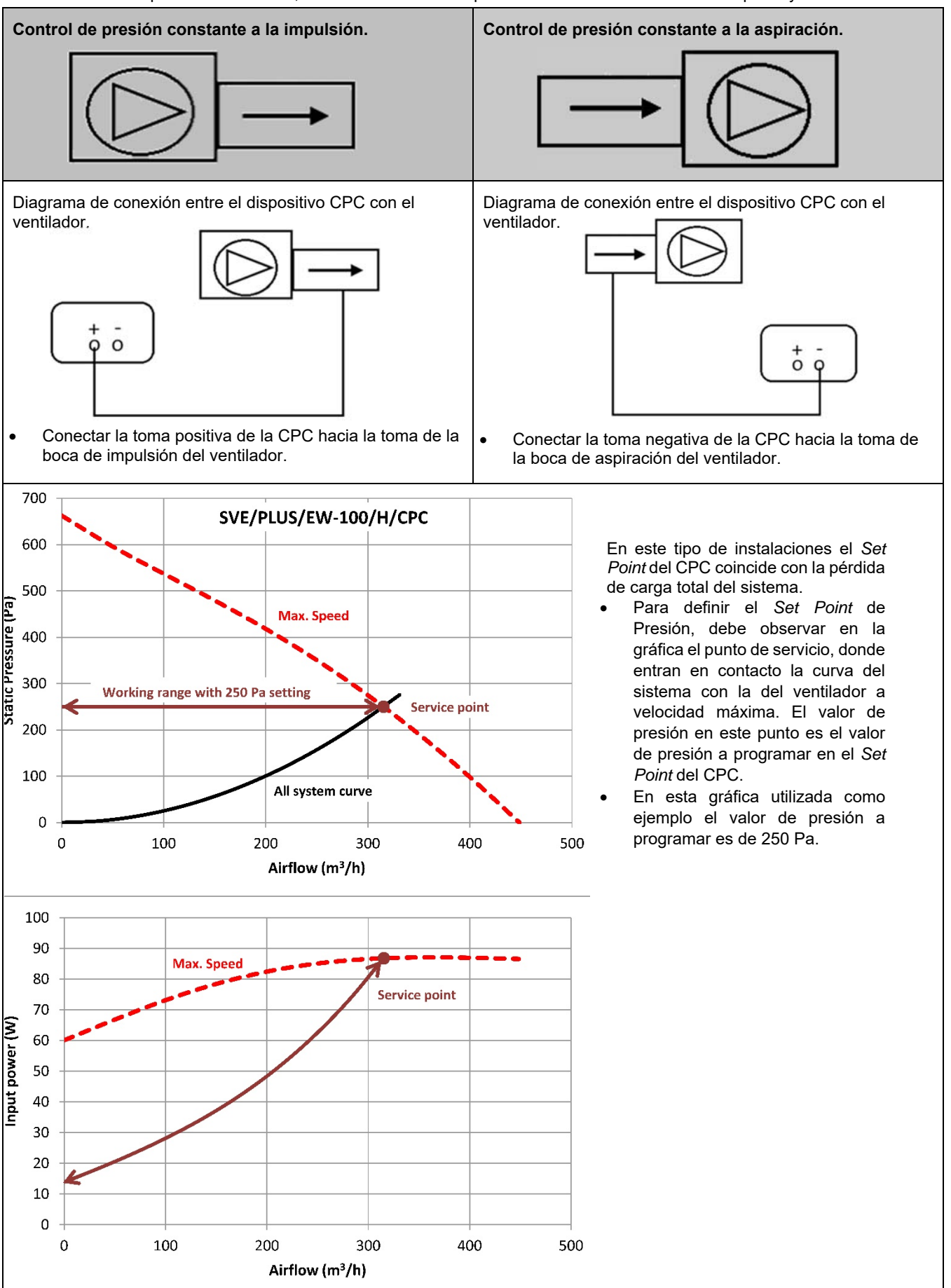

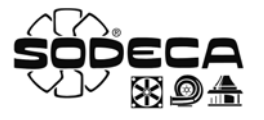

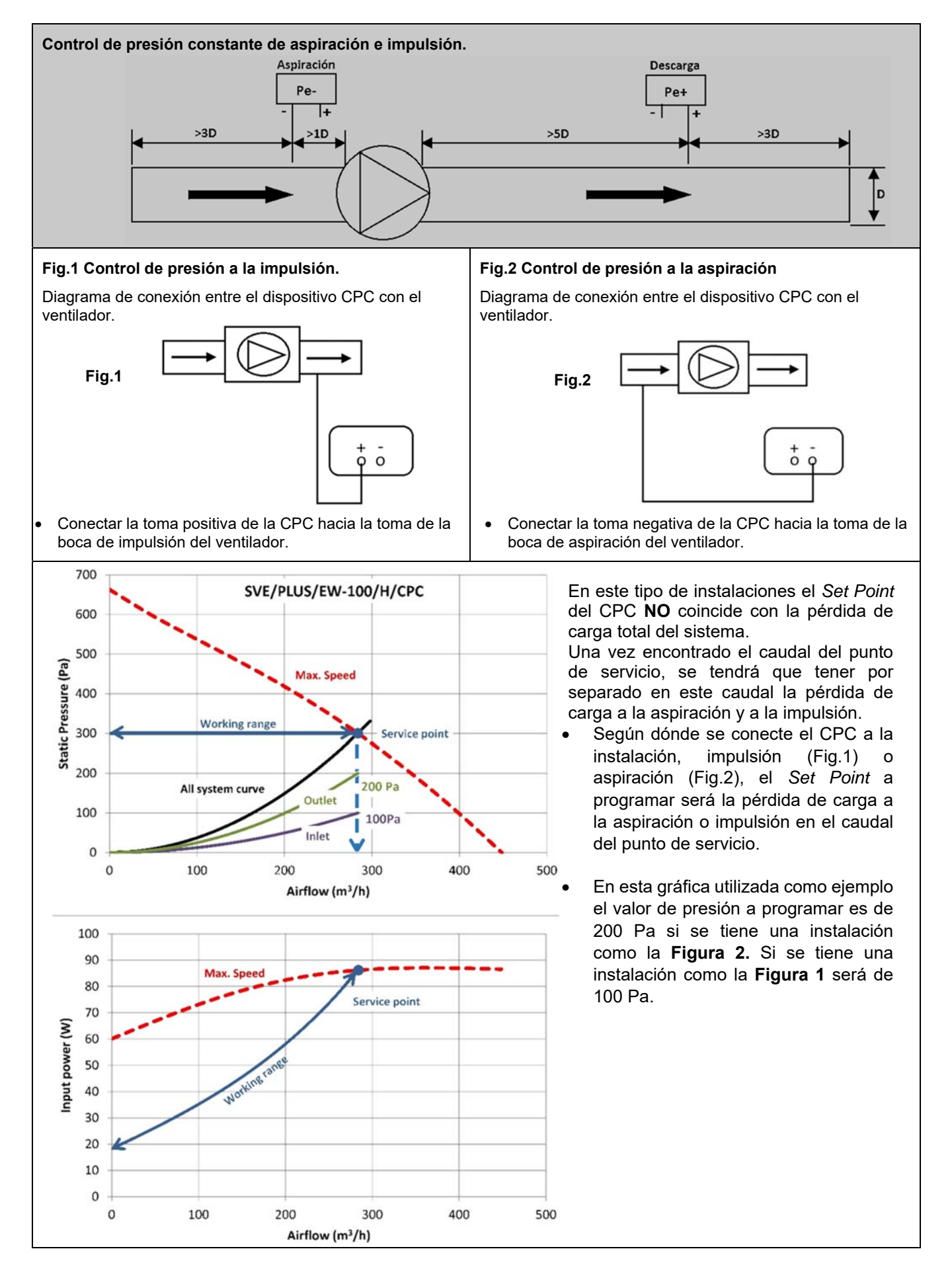

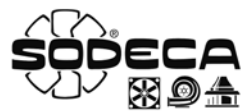

#### **11. Eliminación**

La eliminación descuidada del equipo o realizada de forma negligente puede causar contaminación. El proceso de supresión debe ser realizado cumpliendo con las normativas aplicadas en cada país.

#### **12. Garantía**

El uso incorrecto del equipo y de las instrucciones contenidas en este manual puede suponer la anulación de la garantía.

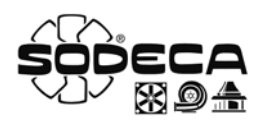

#### **1. Start**

All fans produced by **SODECA**, hereinafter *the manufacturer*, and the full line of accessories, have been manufactured in accordance with the strictest standards in relation to quality assurance, systems and production processes.

Their project, testing, manufacture and control structure has been configured in line with EU standards and regulations, especially in reference to current safety standards.

The materials used in our fans, and the standardised components of which they are made meet the same standards and, when so required, are backed up by the corresponding quality certificates.

The Original Manual was written in Spanish

The manufacturer reserves the right to make modifications without prior notice

All the documentation in this manual is the property of the manufacturer, and its total or partial reproduction is prohibited.

#### **2. Product Definition**

**EC CONTROL:** Automatic regulation and control panel for ventilation systems with EC motors.

**IMPORTANT:** This product is not suitable for use in explosive environments or for fire safety.

#### **3. General Information**

- Always check the products received.
- After unpacking the equipment, it must be checked to make sure that it is not damaged. Damaged products must never be installed.
- This equipment must not be used for purposes other than those for which it was designed; it must only operate under the conditions described in this manual.
- In the event of a defect or malfunction, this must be reported to the authorised representative, with a description of the problem, in order to coordinate its return or possible repair.
- Before starting up the equipment, it is important to ensure that the safety and installation instructions in this document have been read.

#### **4. Transportation, storage and handling**

- Always hold the equipment at the points provided for this **(Fig. 2)**. Do not lift it by the electrical cables, connection boxes, or the air inlet or outlet.
- Before installation, store the equipment in a clean, dry place, protected from inclement weather.

#### **5. Safety**

- Do not disassemble or modify the equipment. This could negatively affect the equipment or even cause accidents.
- Do not put your fingers or any objects into the protective grilles on ducts, inlets or outlets. If this were to occur, immediately disconnect the equipment's power supply.
- Never use a damaged power cable.
- Do not operate the equipment if it has been forcibly installed on a curved or unstable surface.
- Do not perform equipment inspection or maintenance without first checking the following:
	- o That the equipment has been disconnected from the electrical supply.
		- o That all its components are at rest.
- The equipment must not be operated unless it has been properly installed and the inlet and outlet have been protected, if necessary.

In designing and manufacturing the various Series of *the manufacturer's* Fans and Extractors, Hazard Elimination has been taken into account, in order to meet the conditions for Integrated Safety.

When their configuration and manufacturing processes permit this, *the manufacturer* directly incorporates the most appropriate Safety Devices. If the conditions for installation or use mean that these devices cannot be incorporated at source, all additional safety accessories are available for implementation when the equipment is installed and before it is put into service.

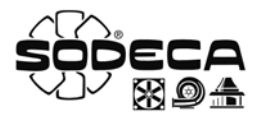

#### **6. Electrical connections**

- The equipment is supplied ready-connected. Users should connect the CPC switch using the external supply cable and also connect the equipment pressure fittings.
- Select a power cable with a cross-section that is suitable for the equipment current.
- The equipment ground wire must be connected.

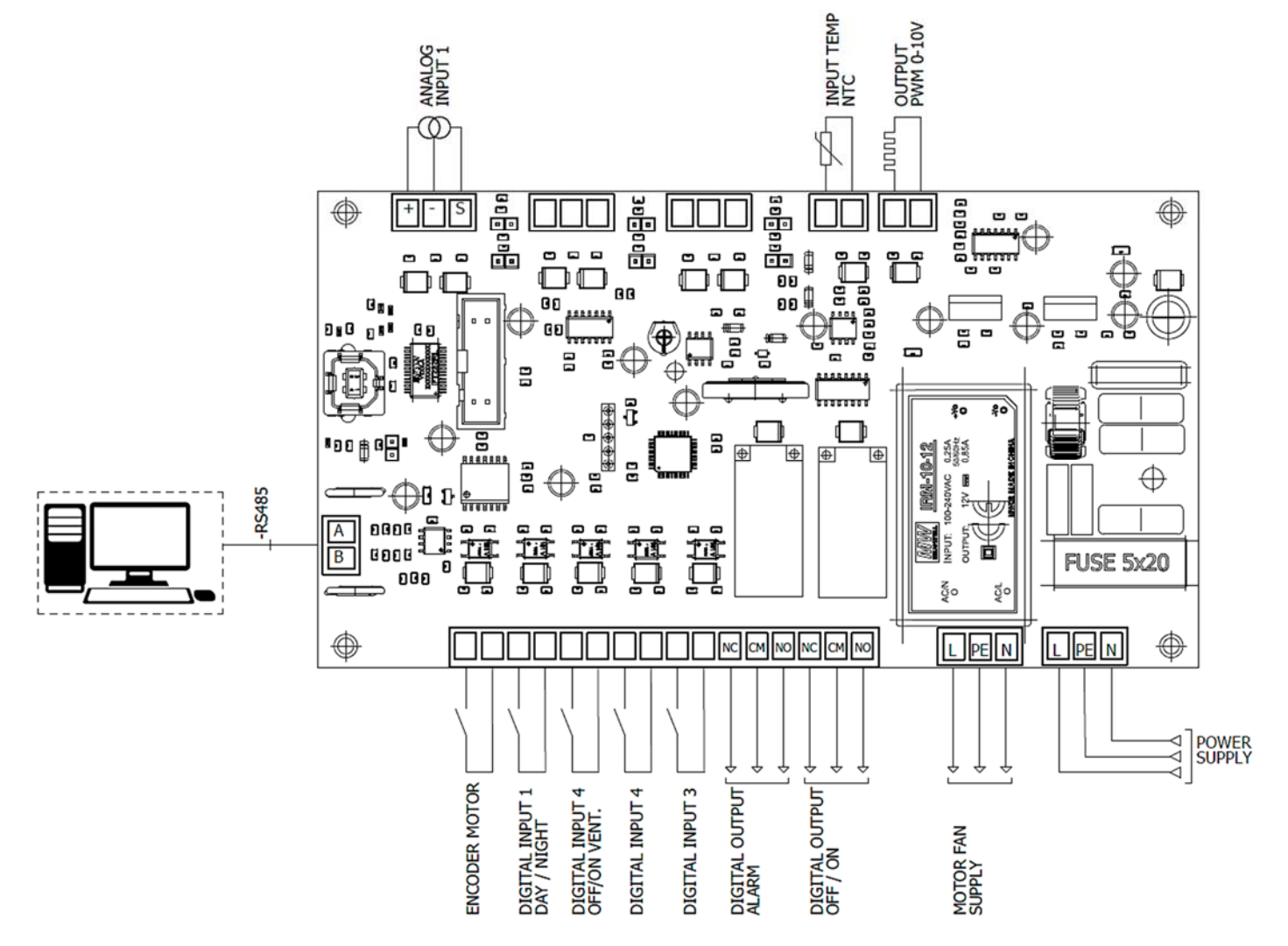

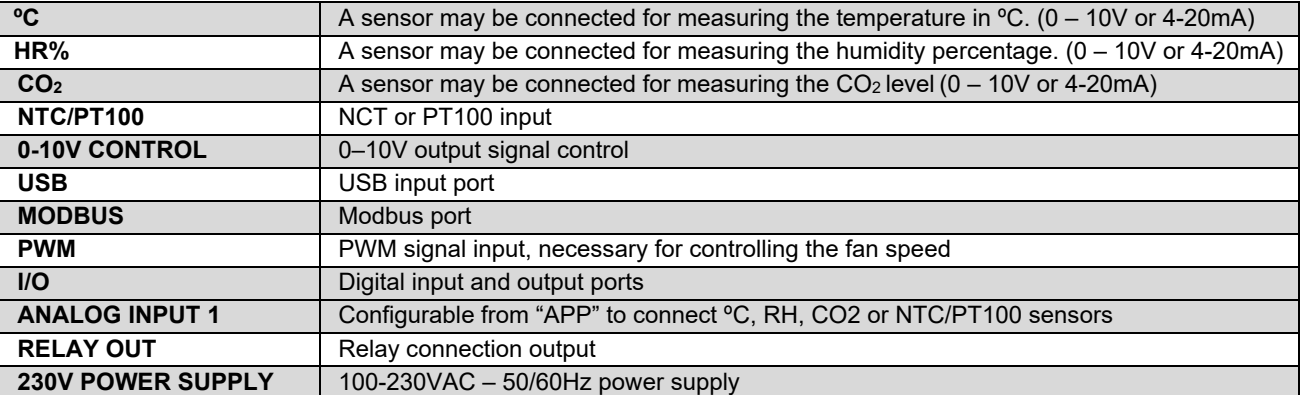

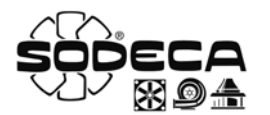

#### **7. I/O configuration**

To configure the *day/night* function a different reference value will appear, depending on the established configuration.

- If the input is not operative (NO) and the work mode is the CPC mode, the pressure value will be that configured in PRESSURE REF 1. If the work mode established is min/max., the value will be that established in the reference value as the minimum value.
- If the input is operative (NC) and the work mode is the CPC mode, the pressure value will be that configured in PRESSURE REF 2. If the work mode established is min/max., the value will be that established in the reference value as the maximum value.

#### **8. Software configuration**

To improve the CPC configuration, the equipment is supplied with PC software.

The *Sodeca CPC Utility* programme allows the user to choose the port to which they want to be connected, as the CPC enables the configuration of the different CPC equipment applications and parameters: constant flow rate, with a constant pressure or with a Maximum and a Minimum value. The text box below the **"***show last logs"* tab contains a text box that displays the latest errors generated in the equipment. An errors log can be obtained by selecting the tab **"***show last logs"*. With a log of the errors detected in the equipment.

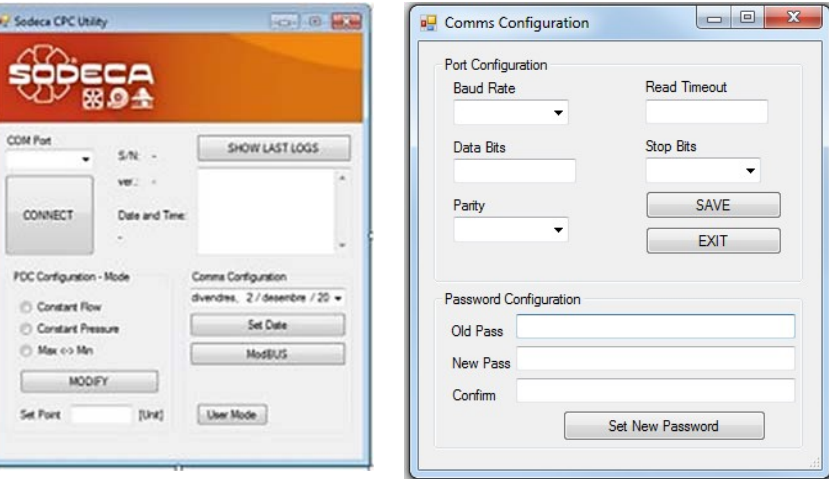

If the equipment is not supplied through an electrical power source and the option exists

of supplying the electronic board through the PC. To do this, activate the "jumper J22" and the electronic board is supplied with power through the USB port.

#### **9. Configuration of the browser menus**

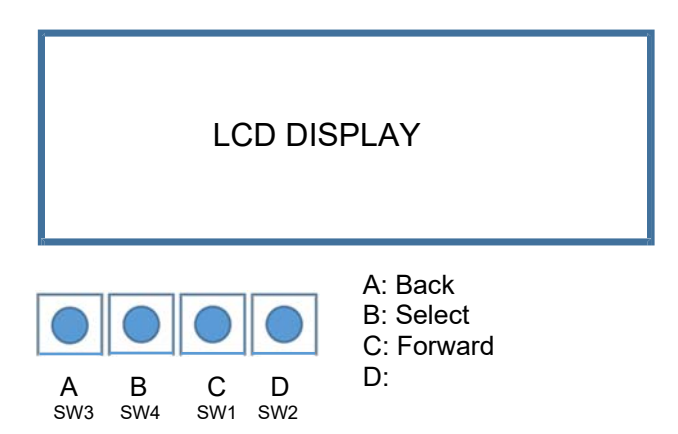

Buttons A and C are used to change the configuration menu. To select the menu to be accessed, click on button B. Once inside the configuration menu, a flashing value will appear. To increase the value use button C and to reduce it, use button A. Once the new value has been defined, use button B to set it and change the screen.

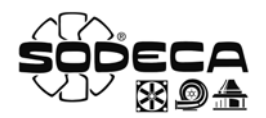

**9.1 STATUS** 

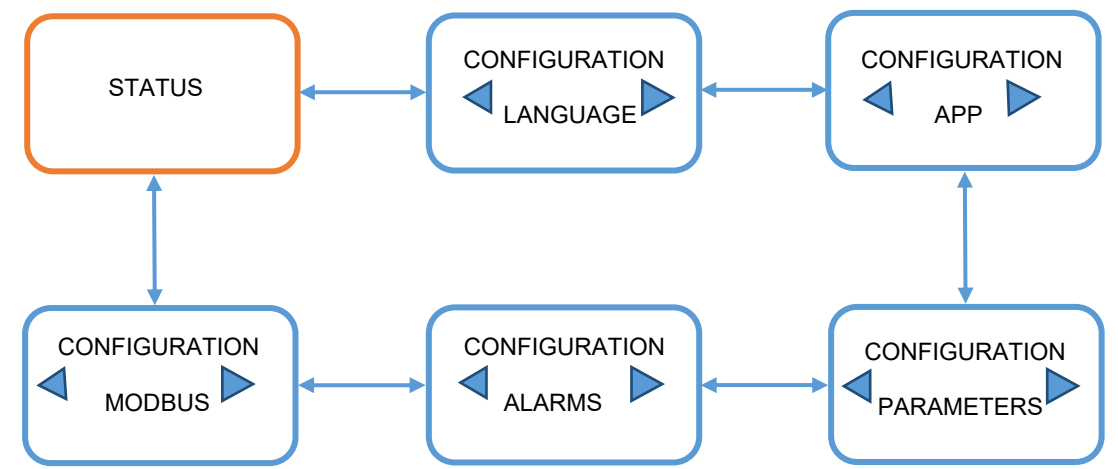

In this menu the normal operating status of the equipment and the regulation value will be displayed (Pa,  $m^3/h$ , %...) depending on the work mode configured and its unit of measure. Once inside the *STATUS* menu, use buttons A and C to change the configuration menu. To access the desired menu click on button B. This procedure will also be used in each configuration menu. If button B is clicked in the *STATUS* menu, the current values of the equipment will be shown. These are provided merely for information purposes and cannot be changed.

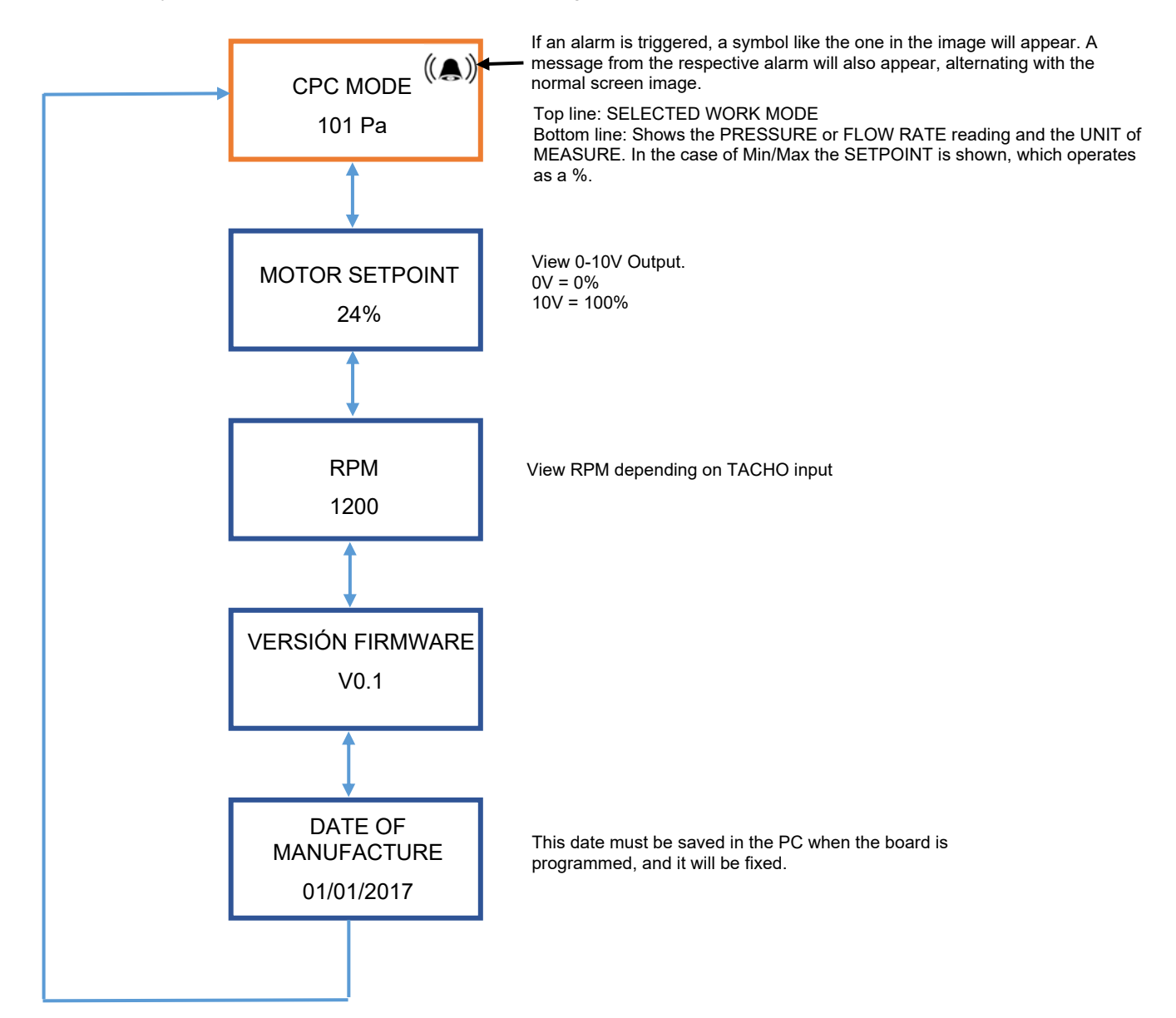

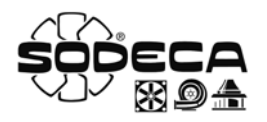

**9.2 "LANGUAGE" CONFIGURATION**  In the *"LANGUAGE" CONFIGURATION menu*  the English or the Spanish language may be selected. Once selected, the configuration must be saved.

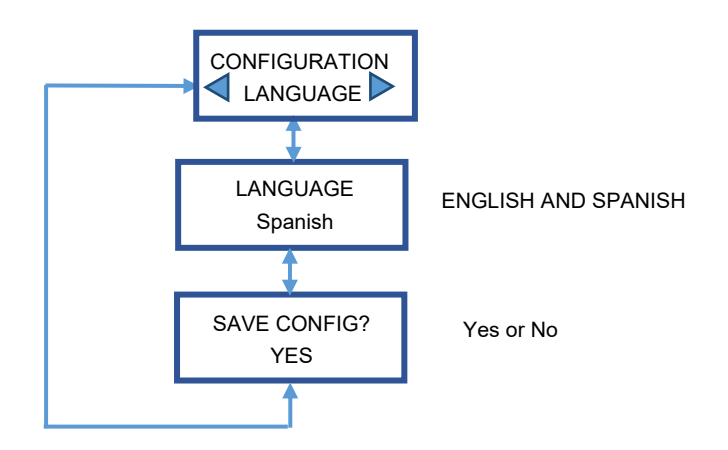

#### **9.3 "APP" CONFIGURATION**

In the *"APP" CONFIGURATION menu* the work mode can be selected. CPC Mode, CFC Mode or Min./Max. Mode Once the work mode has been selected, the characteristics shown in the following diagram can be configured.

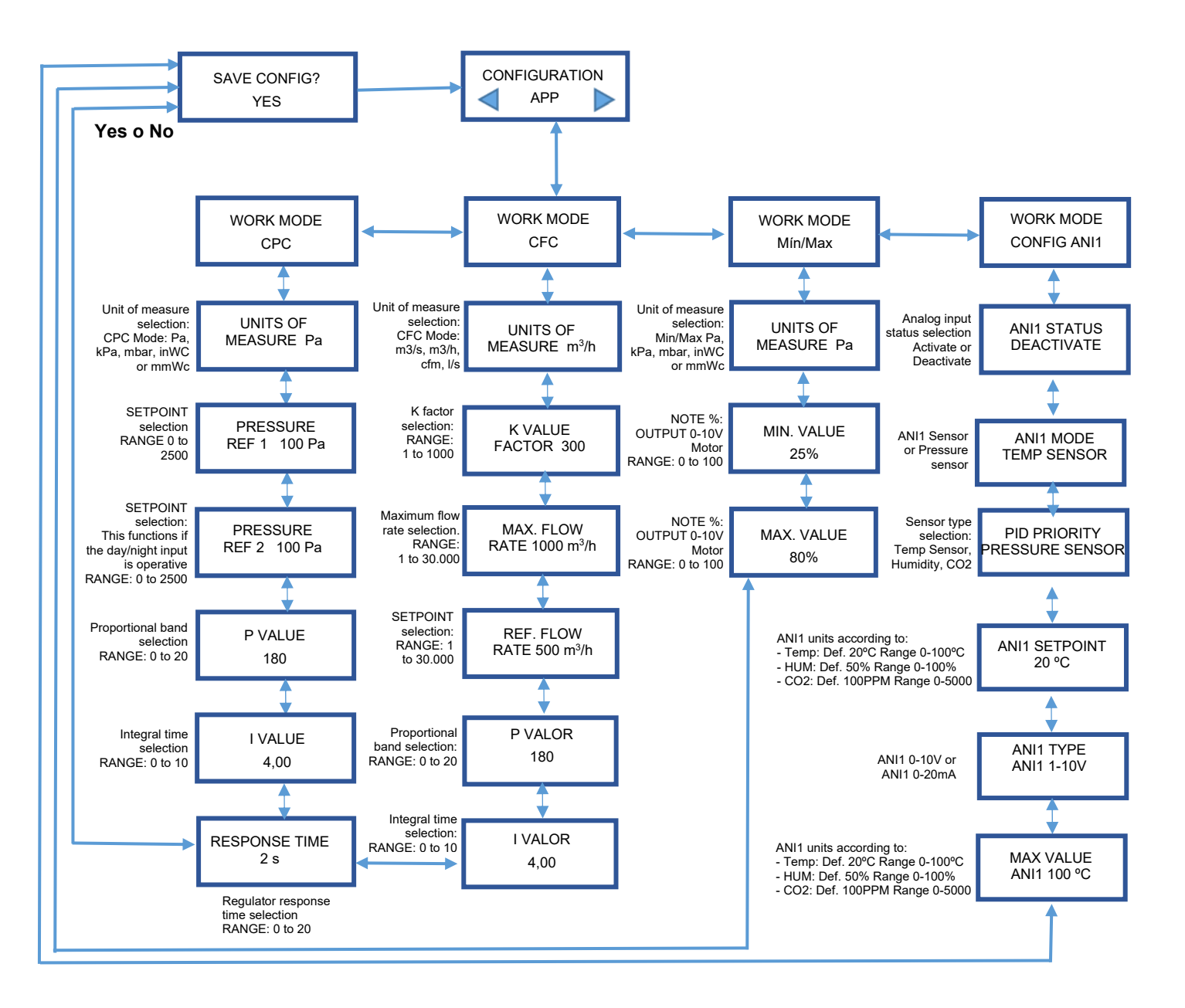

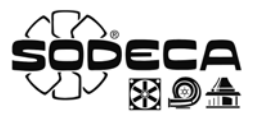

#### **9.4 "PARAMETERS" CONFIGURATION**

The parameters menu permits the configuration of different functions such as the configuration of button SW2, the configuration of the *RPM* and also allows a restore operation to be made.

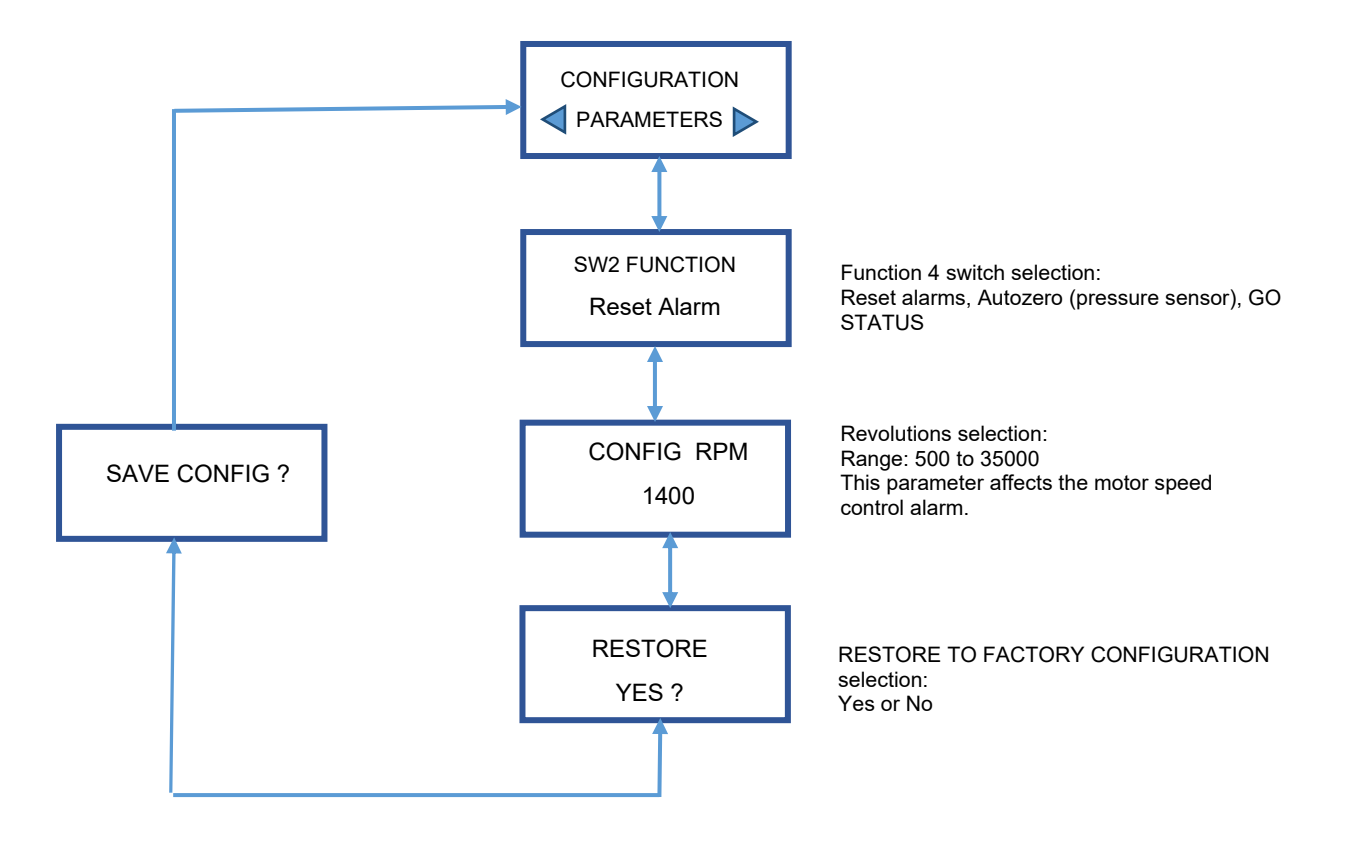

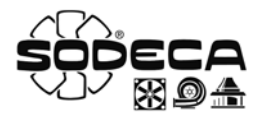

#### **9.5 "ALARMS" CONFIGURATION**

The alarms menu permits the configuration of the different alarms inside the system. It permits the selection of the regulator alarm type, the activation or deactivation of the alarm indicating whether the equipment has reached the initially programmed setpoint, the activation or deactivation of the alarm informing that the pressure sensor has obtained the reading and the activation of the communications alarm.

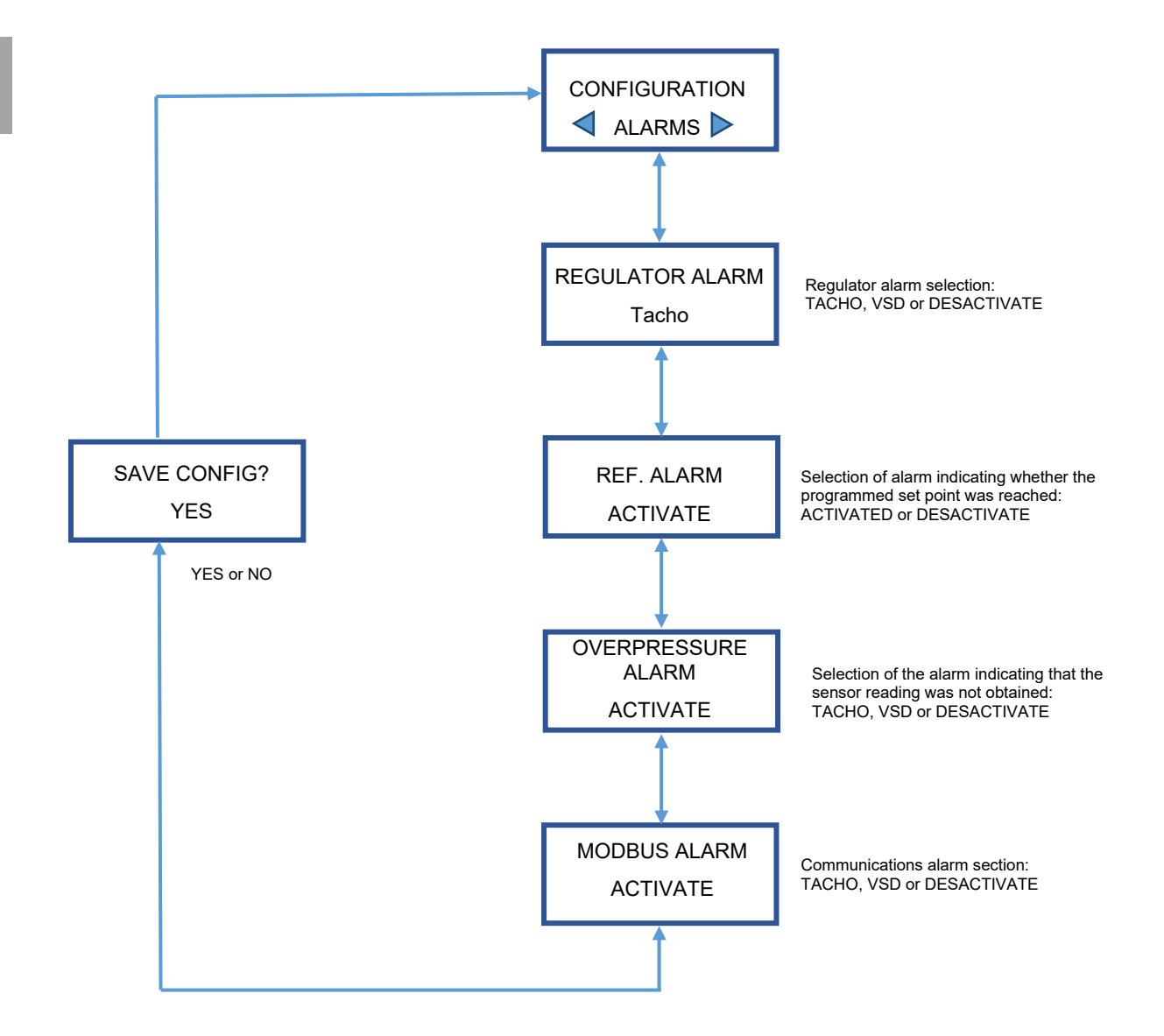

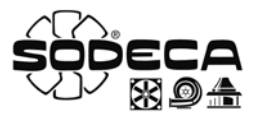

#### **9.6 "MODBUS" CONFIGURATION**

This menu permits the configuration of the equipment modbus. The equipment uses a ModBus RTU connection.

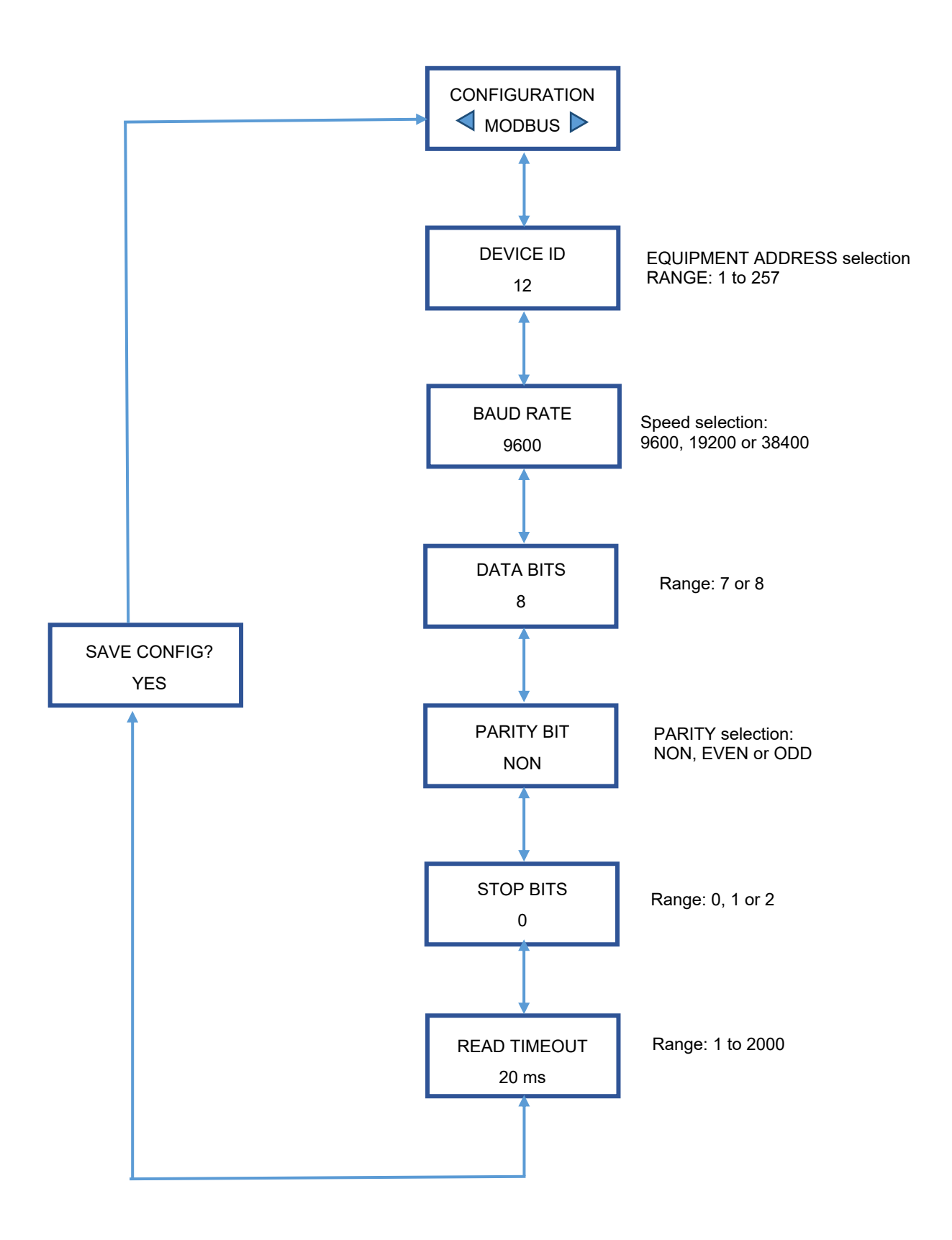

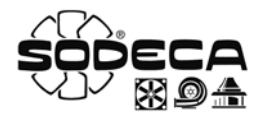

#### **9.7 Log chart**

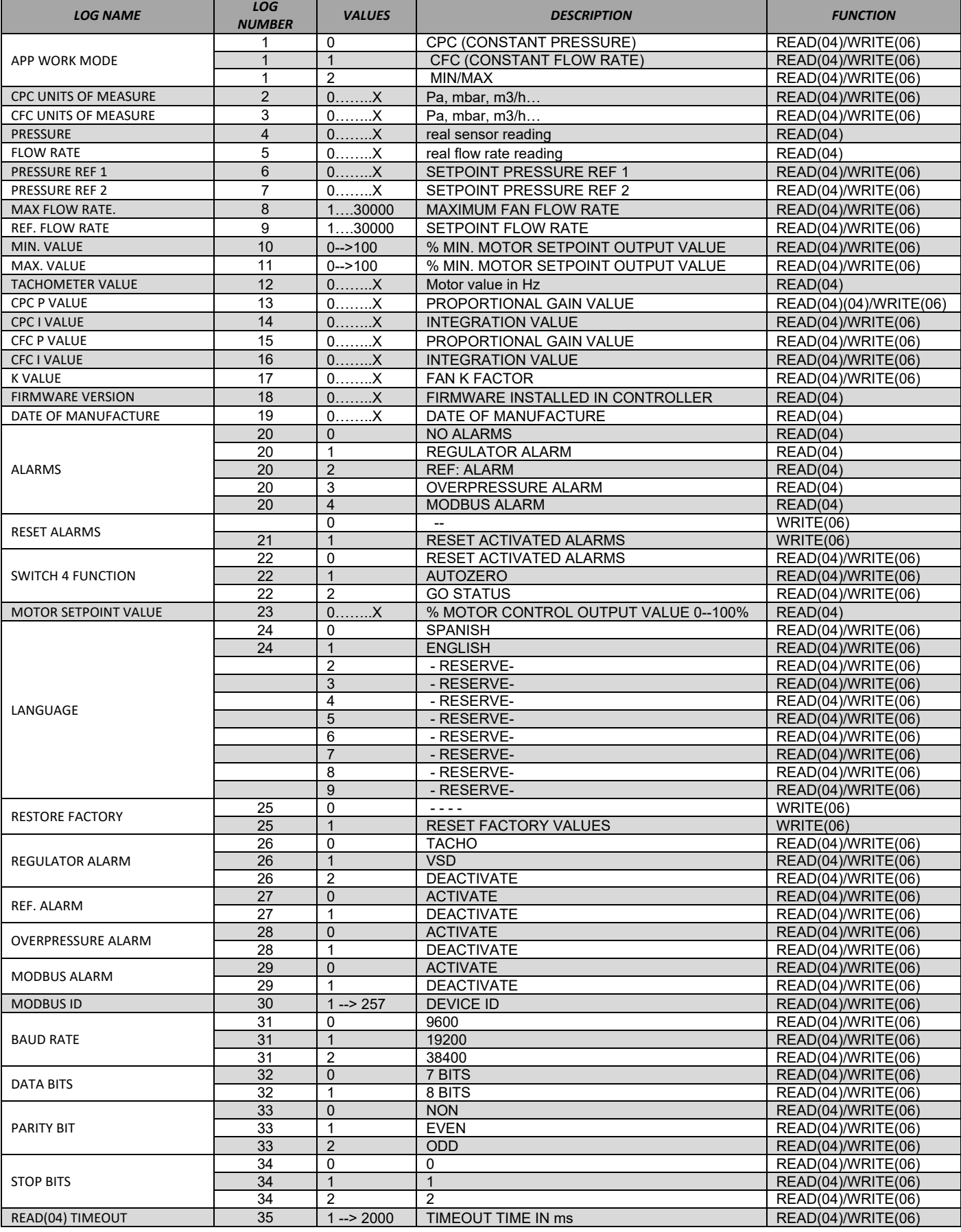

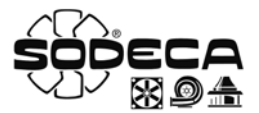

#### **10. Product selection**

To select the appropriate product a procedure similar to the one in the following table must be carried out

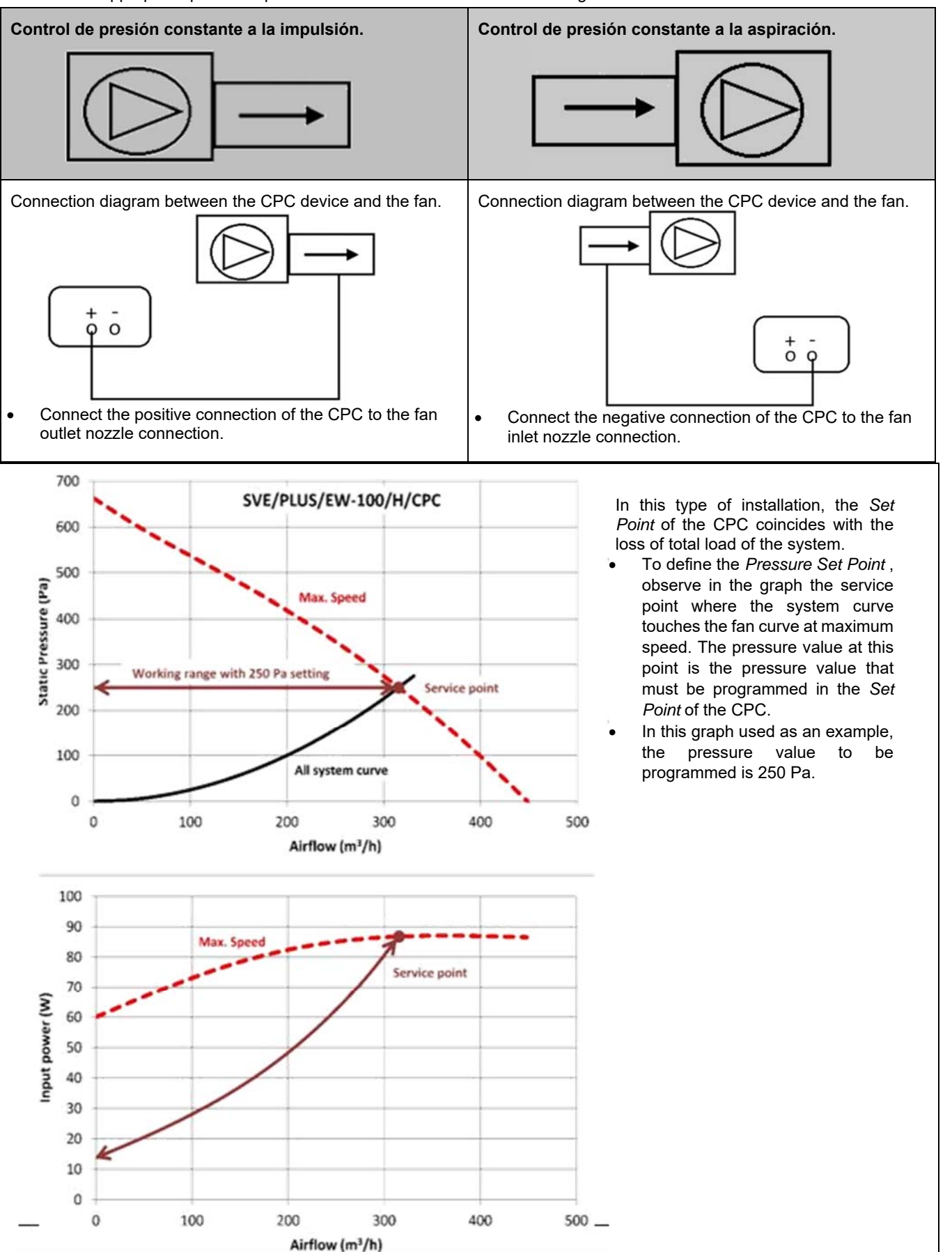

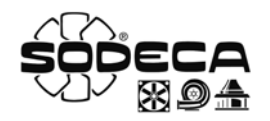

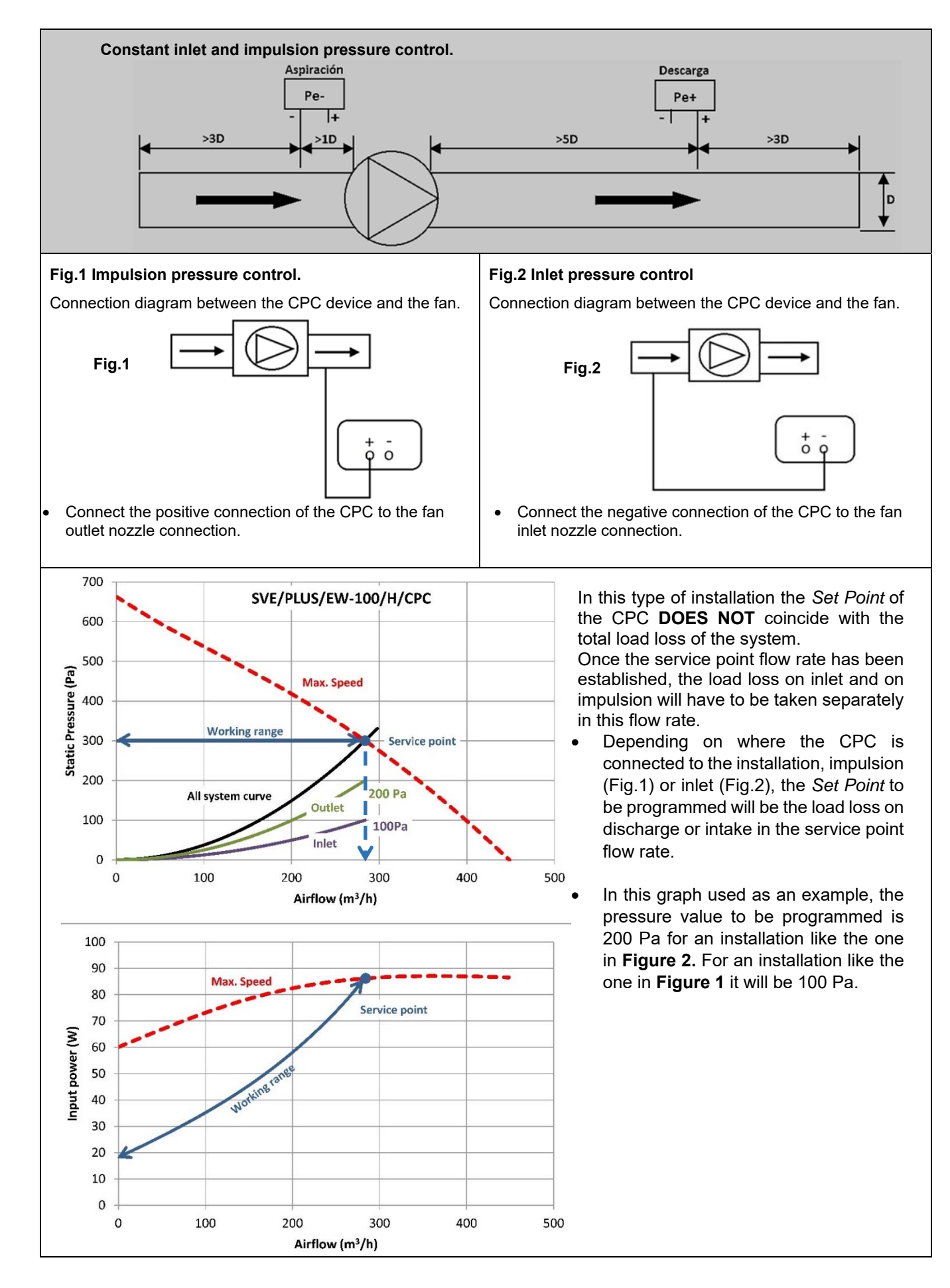

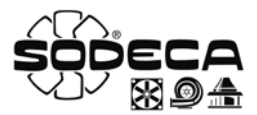

#### **11. Disposal**

Careless or negligent disposal of the equipment may cause contamination. The disposal process must be carried out in compliance with the standards and regulations applicable in the country.

#### **12. Warranty**

Incorrect use of the equipment and failure to observe the instructions in this manual may result in cancellation of the warranty.

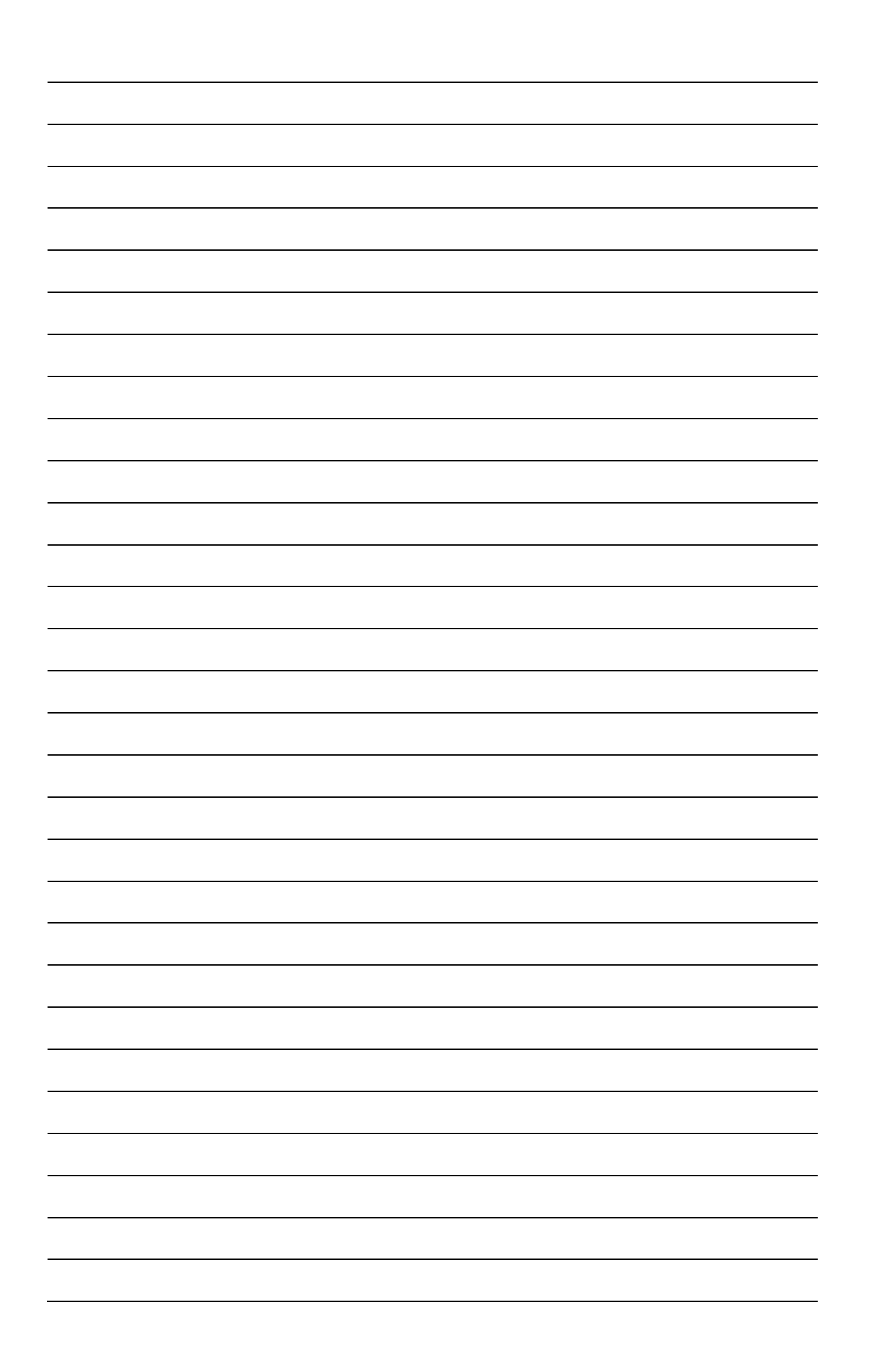

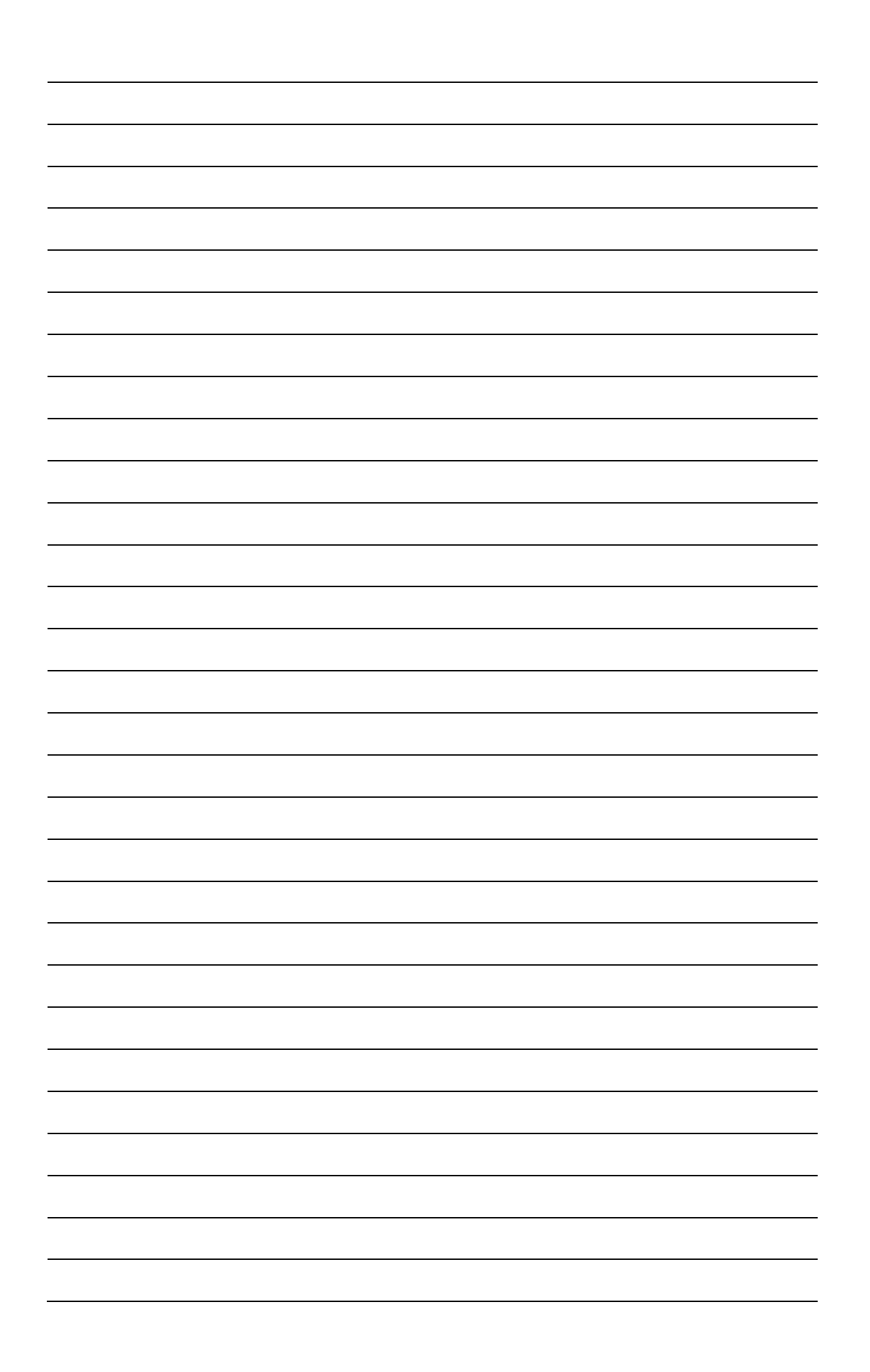

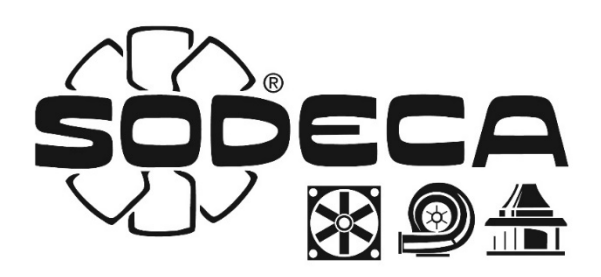

#### **HEADQUARTERS Sodeca, S.L.U.**

Pol. Ind. La Barricona Carrer del Metall, 2 E-17500 Ripoll Girona, SPAIN Tel. +34 93 852 91 11 Fax +34 93 852 90 42 General sales: comercial@sodeca.com Export sales: ventilation@sodeca.com